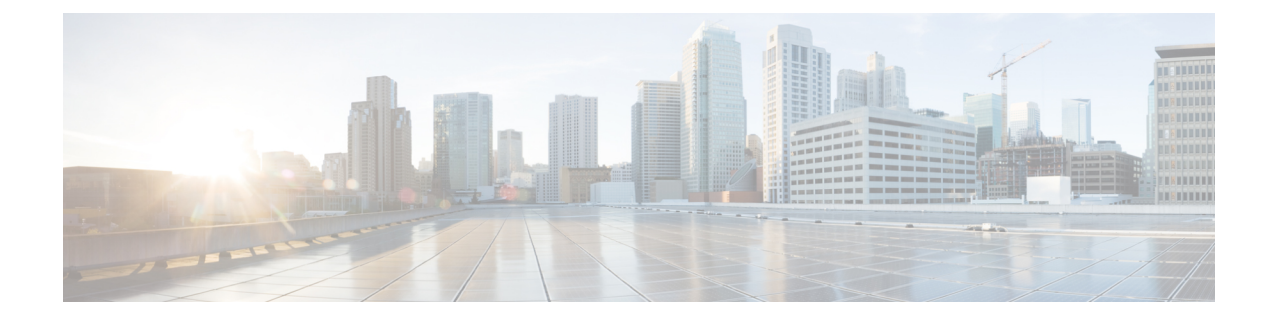

# ファイアウォール背後での**CiscoDCNM**の実 行

この章では、ファイアウォールの背後で Cisco DCNM を実行する方法について説明します。

- [ファイアウォール](#page-0-0)背後での Cisco DCNM の実行, on page 1
- カスタム [ファイアウォールの](#page-3-0)設定 (4 ページ)

## <span id="page-0-0"></span>ファイアウォール背後での **Cisco DCNM** の実行

通常、企業 (外部) およびデータセンターはファイアウォールによって分離されます。つまり、 DCNM はファイアウォールの背後に設定されます。Cisco DCNM Web クライアントと SSH 接続 は、そのファイアウォールを通過する必要があります。また、ファイアウォールは、DCNM サー バと DCNM 管理対象デバイスの間に配置できます。

すべての Cisco DCNM ネイティブ HA ノードは、ファイアウォールの同じ側にある必要がありま す。内部 DCNM ネイティブ HA ポートは一覧表示されていません。ネイティブ HA ノード間で ファイアウォールを設定することは推奨されていません。

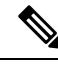

DCNM で LAN デバイスを追加または検出すると、検出プロセスの一部として java が使用されま す。ファイアウォールがプロセスをブロックすると、TCP 接続ポート 7 が検出プロセスとして使 用されます。**cdp.discoverPingDisable** サーバ プロパティが **true** に設定されていることを確認しま す。**[Web UI]**、**[Administration]**、**[DCNM Server]**、**[Server Properties]** の順に選択して、サーバ プロパティを設定します。 **Note**

入力トラフィックがクライアントから入力される場合のスタンダードポートは、ローカルファイ アウォールを無効にするまで変更できません。

次の表に、Cisco DCNM Web クライアント、SSH クライアント、および Cisco DCNM サーバ間の 通信に使用されるすべてのポートを示します。

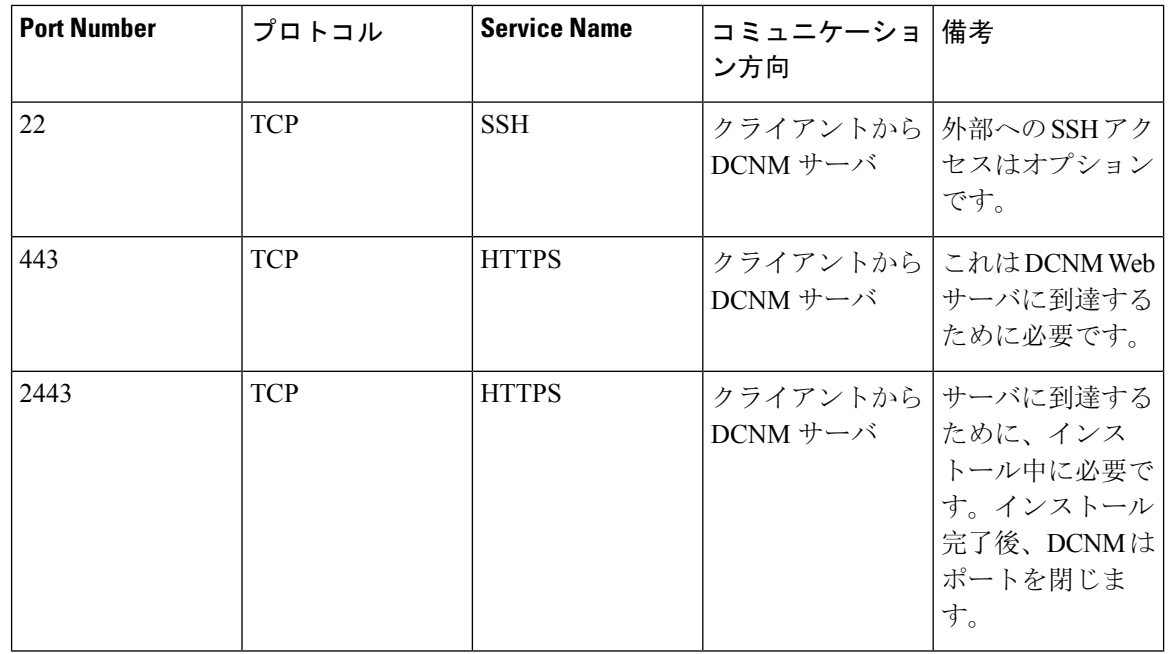

次の表に、Cisco DCNM サーバとその他のサービス間の通信に使用されるすべてのポートを示し ます。

# $\overline{\mathscr{C}}$

### **Note** サービスは、ファイアウォールのいずれかの側でホストできます。

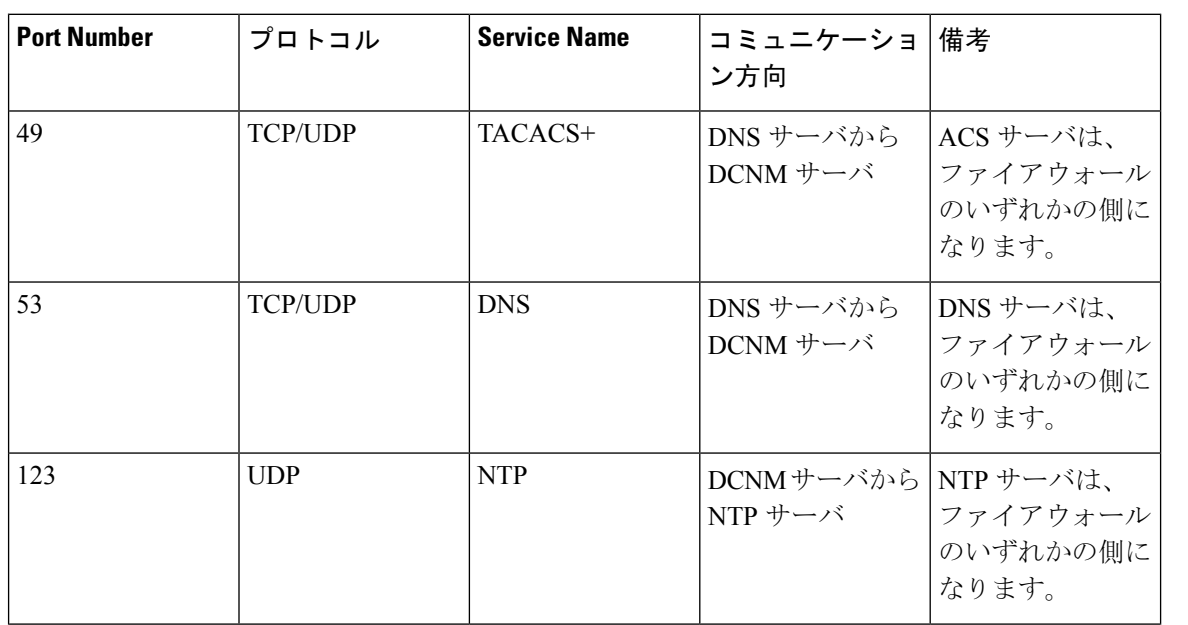

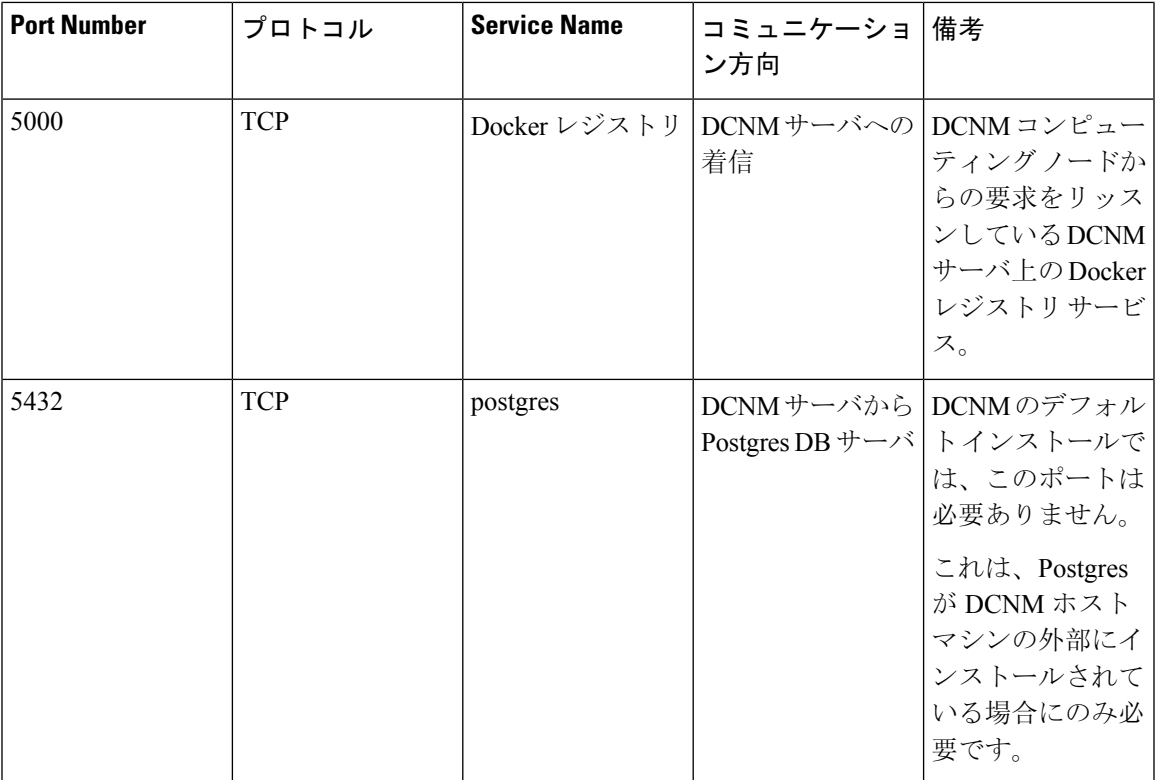

次の表に、DCNM サーバと管理対象デバイス間の通信に使用されるすべてのポートを示します。

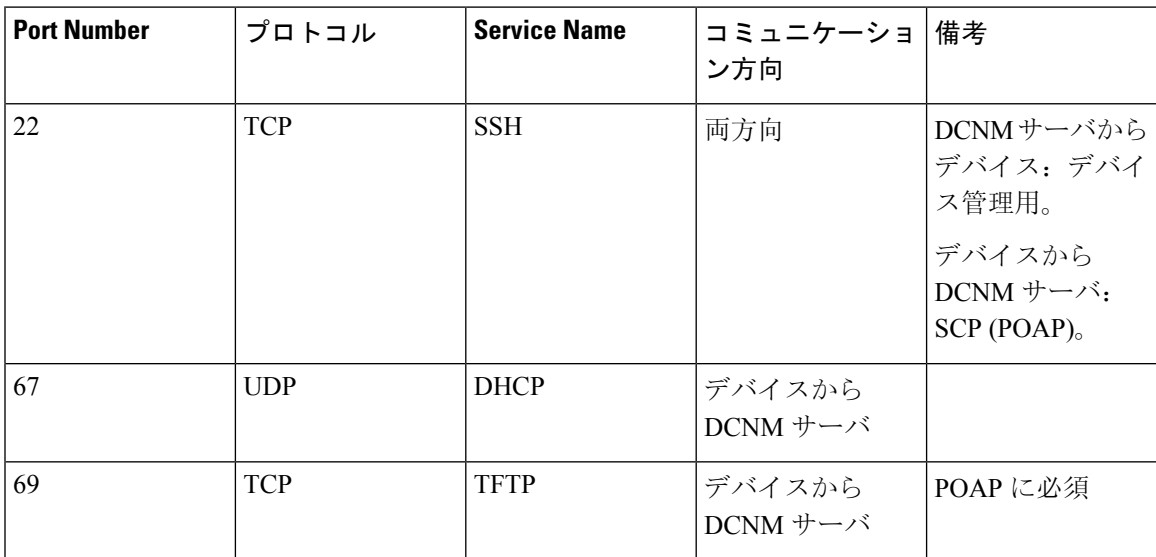

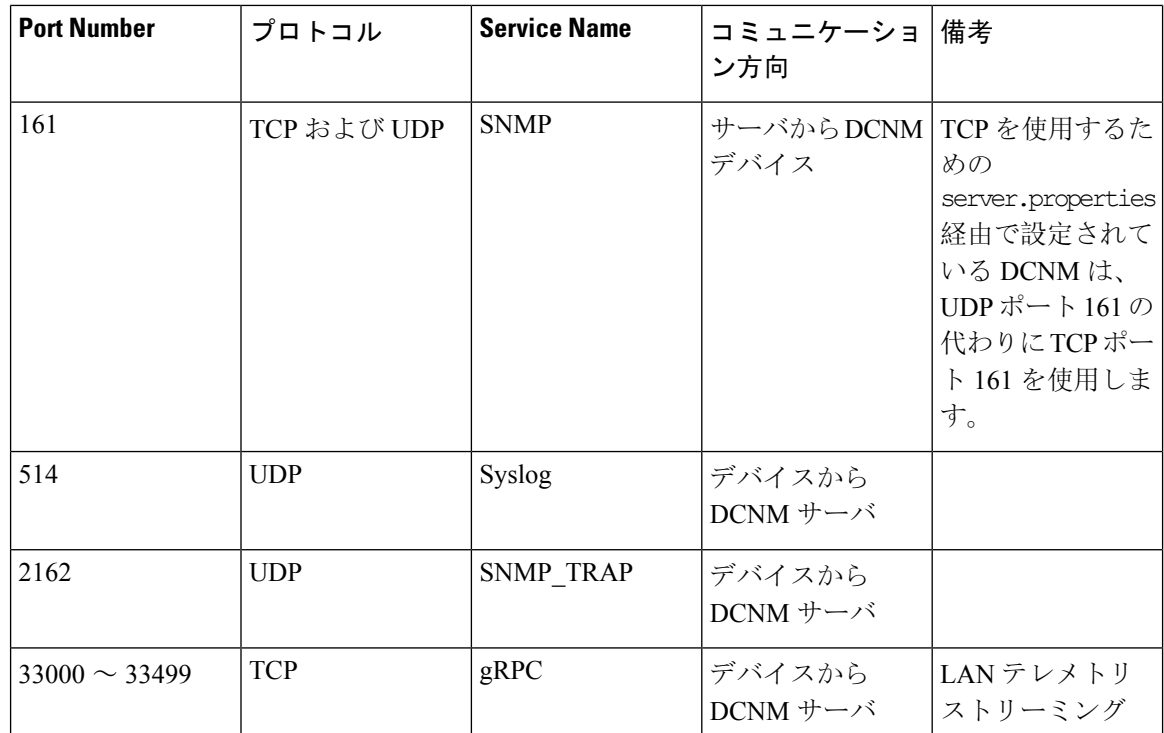

### <span id="page-3-0"></span>カスタム ファイアウォールの設定

(注) これは、DCNM OVA/ISO 展開にのみ適用されます。

Cisco DCNM サーバは、DCNM ローカル ファイアウォールと呼ばれる IPTables ルールのセットを 展開します。これらのルールは、Cisco DCNM 操作に必要な TCP/UDP ポートを開きます。OS イ ンターフェイスにアクセスし、SSH を経由して、ルールを変更することなく内蔵ローカル ファイ アウォールを操作することはできません。攻撃に対して脆弱になったり、DCNM の通常の機能に 影響を及ぼす可能性があるため、ファイアウォール ルールを変更しないで下さい。

指定の展開またはネットワークに対応するため、CiscoDCNMではCLIを使用してリリース11.3(1) から独自のファイアウォール ルールを設定できます。

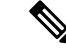

これらのルールは幅広いか粒度が細かく、内蔵ローカルファイアウォールルールを優先します。 したがって、メンテナンス期間はこれらのルールを慎重に設定します。 (注)

カスタム ファイアウォールを設定するために、 DCNM サーバまたはアプリケーションを停止ま たは再起動する必要はありません。

 $\bigwedge$ 

IPTableは、設定している順番でルールに優先順位を付けます。従って、最初により粒度の細かい ルールをインストールする必要があります。ルールの順番が要求通りにするため、テキスト エ ディタにすべてのルール作成し、希望の順番で CLI を実行することができます。ルールを調整す る必要がある場合、すべてのルールを取り消し、希望の順番でルールを設定できます。 注意

カスタム ファイアウォールで次の操作を実行できます。

(注) SSH を使用して Cisco DCNM サーバですべてのコマンドを実行します。

カスタム ファイアウォール **CLI**

**appmgr user-firewall** コマンドを使用して、カスタム ファイアウォール CLI チェーン ヘルプと例 を表示します。

```
dcnm# appmgr user-firewall
```

```
dcnm# appmgr user-firewall – h
```
カスタム ファイアウォールのルールを設定する

**appmgr user-firewall {add | del}** コマンドを使用して、カスタム ファイアウォール ルールを設定し ます。

appmgr user-firewall {add | del} proto {tcp | udp} port {*<port><port range n1:n2>*} [{in | out} *<interface name>*] [srcip *<ip-address>* [*/<mask>*]] [dstip *<ip-address>* [*/<mask>*]] action {permit | deny}

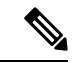

カスタムファイアウォールルールは、ローカルファイアウォールルールを優先します。従って、 機能が破損していないか注意して確認します。 (注)

例:例のカスタム ファイアウォール ルール

• dcnm# **appmgr user-firewall add proto tcp port 7777 action deny**

このルールは、すべてのインターフェイスですべてのTCPポート7777トラフィックをドロッ プします。

• dcnm# **appmgr user-firewall add proto tcp port 443 in eth1 action deny**

このルールは、インターフェイス eth1 ですべての TCP ポート 443 着信トラフィックをドロッ プします。

• dcnm# **appmgr user-firewall add proto tcp port 7000:7050 srcip 1.2.3.4 action deny** このルールは、IP アドレス 1.2.3.4. から発信されている TCP ポート範囲 10000 ~ 10099 tト ラフィックをドロップします。

### カスタム ファイアウォール ルールの保持

**appmgr user-firewall commit** コマンドを使用して、再起動時にカスタム ファイアウォール ルール を保持します。

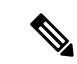

(注) ルールを変更するたびにこのコマンドを実行して、再起動時にルールを保持する必要があります。

#### ネイティブ **HA** スタンバイ ノードでカスタム ファイアウォール ルールをインストールする

Cisco DCNM ネイティブ HA セットアップでは、アクティブ ノードで **appmgruser-firewall commit** を実行するとき、ルールがスタンバイ ノードに自動的に同期されます。ただし、新しいルールは システム再起動後にのみ動作します。

ルールをすぐに適用するには、**appmgr user-firewall user-policy-install** コマンドを使用してスタン バイ ノードでカスタム ファイアウォール ルールをインストールします。

### カスタム ファイアウォールの削除

**appmgr user-firewall flush-all** コマンドを使用して、すべてのカスタム ファイアウォールを削除し ます。

カスタム ファイアウォールを永久に削除するには、**appmgr user-firewall commit** コマンドを使用 します。